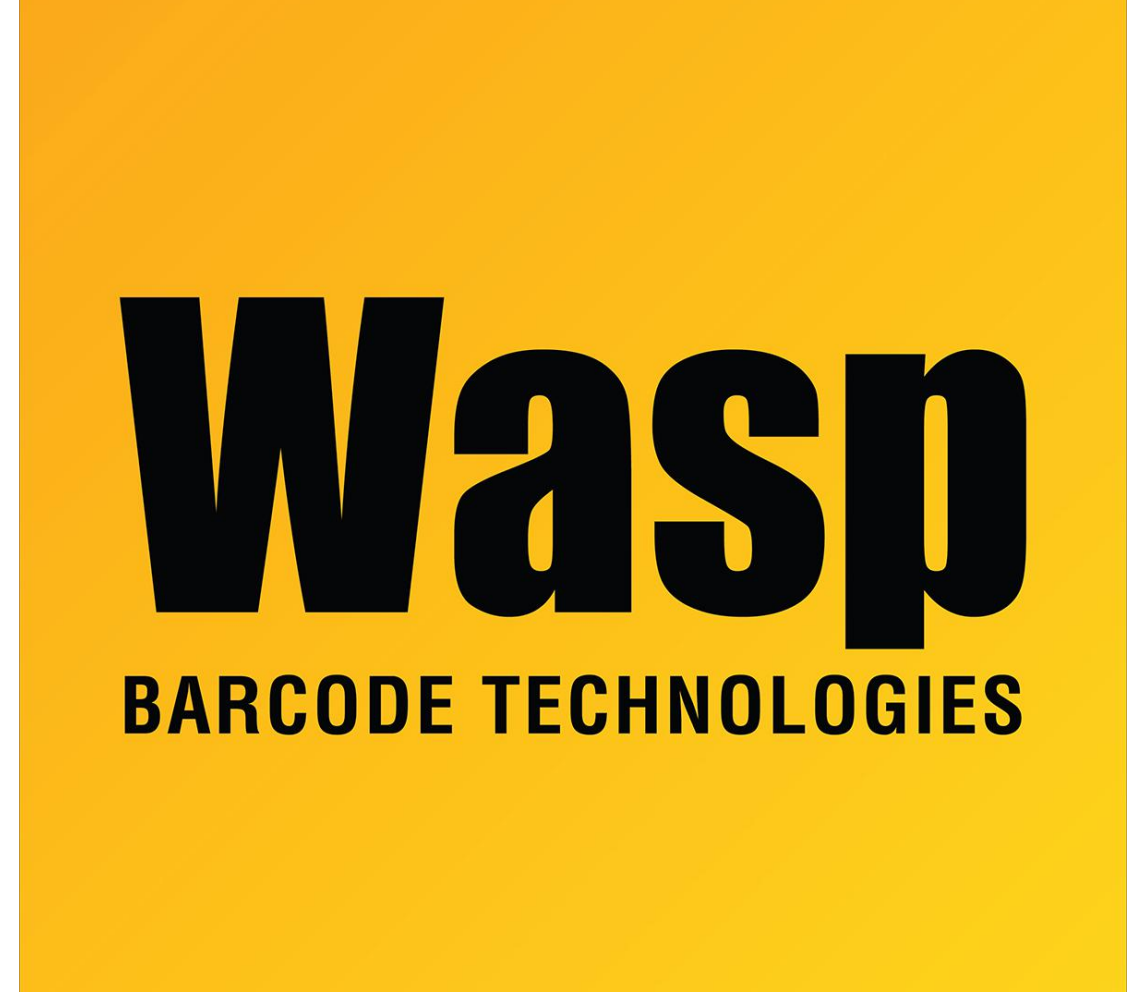

[Portal](https://support.waspbarcode.com/) > [Knowledgebase](https://support.waspbarcode.com/kb) > [Software](https://support.waspbarcode.com/kb/software) > [Labeler](https://support.waspbarcode.com/kb/labeler) > [Version 6](https://support.waspbarcode.com/kb/version-6-2) > [Labeler v6: WPL Printer is the](https://support.waspbarcode.com/kb/articles/labeler-v6-wpl-printer-is-the-only-choice-in-the-pull-down-menu-in-file-page-setup-printer-set) [only choice in the pull-down menu in File > Page Setup > Printer Setup](https://support.waspbarcode.com/kb/articles/labeler-v6-wpl-printer-is-the-only-choice-in-the-pull-down-menu-in-file-page-setup-printer-set)

Labeler v6: WPL Printer is the only choice in the pull-down menu in File > Page Setup > Printer Setup

Internal User - 2023-01-20 - in [Version 6](https://support.waspbarcode.com/kb/version-6-2)

You're missing a file-for some reason it may not have been installed. Download the file from the following link and extract it to C:\Windows\System32 (C:\WINNT\SYSTEM32 for Windows 2000 users)

<https://dl.waspbarcode.com/wasp/supportfiles/n4dr32.zip>